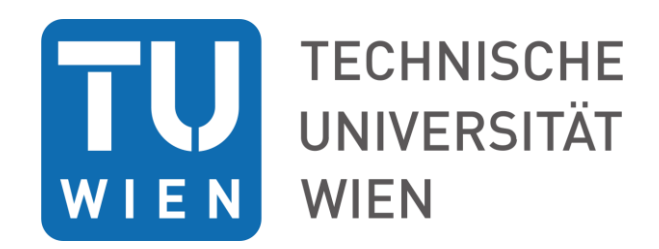

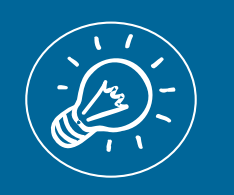

Start - Personalbedarf

## START - PERSONALBEDARF

**In diesem Guide finden Sie Informationen zu:** 

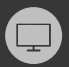

• *Unterstützung/Anweisungstipps um eine geplante Ausschreibung zu starten*

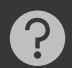

• *FAQs zur Planung des Personalbedarfs*

Version: 2022\_Start Personalbedarf TU Wien

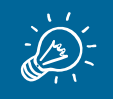

Jede auszuschreibende **globalfinanzierte** Stammpersonalstelle muss auch budgetär bedeckt sein. Daher steht am Beginn die budgetäre Planung von Stellen im **TUinsight Planungstool** der Finanzabteilung. Sobald die Ausschreibung durch das Dekanat/VR erfolgt und freigeben ist, wird eine Ausschreibung in Form einer PPNR (=Planpersonalnummer) nach **TISS** gebracht und der **digitale Ausschreibungsworkflow** dadurch gestartet.

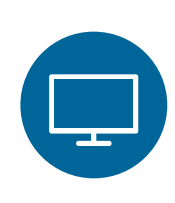

## **Unterstützung/Anweisungstipps**

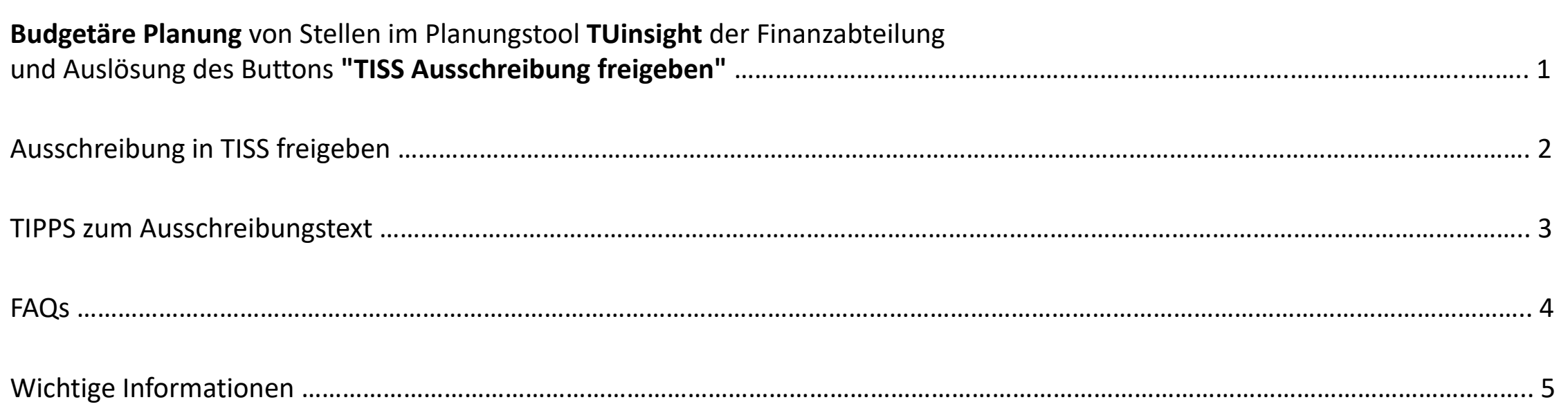

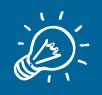

 $\frac{1}{2}$ 

**Info/TIPP:** Für das Dekanat/VR: Die PPNR muss sich in einer **Version** mit dem Status "**Ausschreibung freigegeben**" befinden, um den Button direkt bei der PPNR "TISS Ausschreibung freigeben" klicken zu können.

In der Planungsdatenbank existiert eine Schnittstelle zum TISS-Ausschreibungsworkflow. Dh. Ausschreibungen für PILOT-Stellenarten werden im Planungstool gestartet.

Damit eine Planperson ausgeschrieben werden kann, muss sie sich in einer Version befinden, die den Status "Ausschreibung freigegeben" hat.

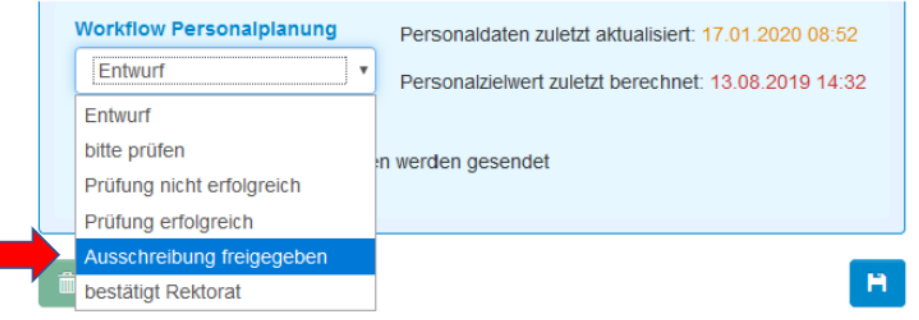

Um den Status "Ausschreibung freigegeben" setzen zu können, müssen Sie sich in der Benutzerrolle "Budgetverantwortlich" befinden.

**Budgetierung:** Grundsätzlich gilt, dass die Personalplanung mit dem zugrundeliegenden Zielwert budgetär eingehalten und dem Leitfaden-Planungstool entsprechen muss. Die Budgetverantwortung liegt bei der\_beim jeweiligen Dekan\_in bzw. VR\_in.

Planpersonen in einer Version mit dem Status "Ausschreibung freigegeben" können nun mit dem sich am Formularende befindenden Button: TISS Ausschreibung freigegeben nach TISS übertragen werden. Bitte beachten Sie, dass die Planpersonen-Stammdaten an dieser Stelle nicht mehr geändert werden können.

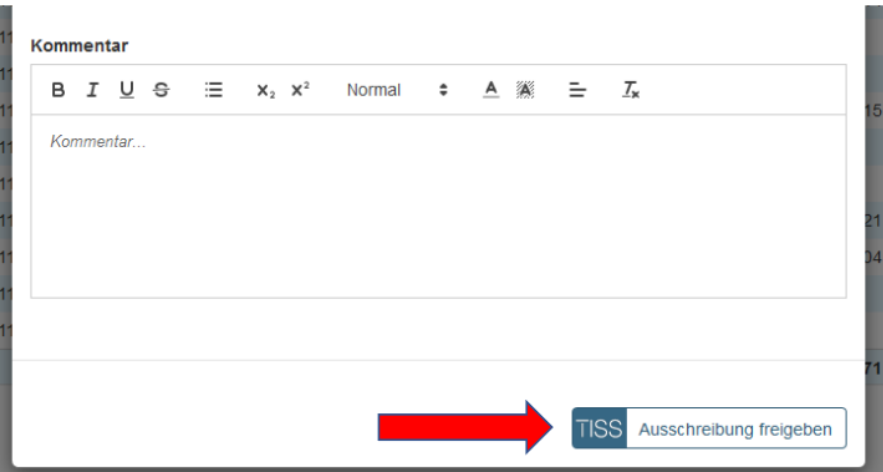

## Ausschreibung **in insight** freigeben & nach TISS bringen

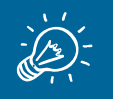

Durch die Auslösung des Buttons **("TISS Ausschreibung freigeben"** direkt bei der PPNR in insight) wird eine **automatische E-Mail** an die\_den Leiter\_in (zukünftige\_n direkte\_n Vorgesetzte\_n = Antragsteller\_in) verschickt, die\_der die Angaben zu der Ausschreibung vervollständigt und den Freigabeprozess starten kann.

Gerne kann die **Aufgabe der Eingaben abgegeben/geteilt** werden. Bitte beachten Sie hierfür den Punkt in TISS **TEILEN.**

Die Freigabe der Ausschreibung für weitere notwendige Instanzen, kann ausschließlich vom\_von der UV (Antragsteller\_in) gesetzt werden, da dies wie eine Unterschrift zu sehen ist.

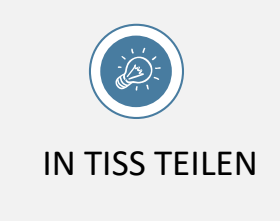

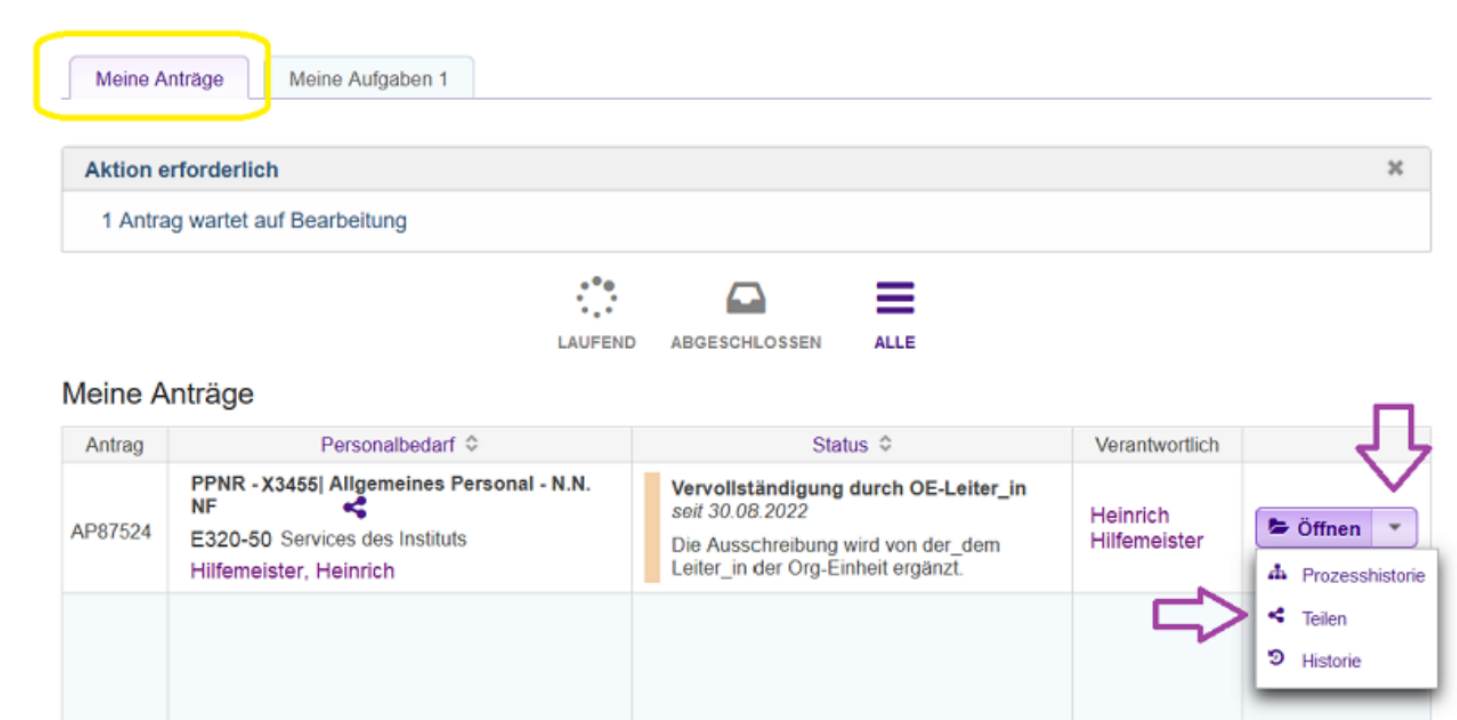

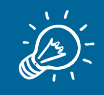

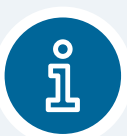

**Budgetierung:** Grundsätzlich gilt, dass die Personalplanung mit dem zugrundeliegenden Zielwert budgetär eingehalten und dem Leitfaden-Planungstool entsprechen muss. Die Budgetverantwortung liegt beim jeweiligen Dekan\_in bzw. VR\_in.

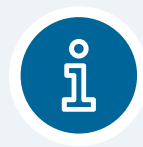

Die **Einstufung** der ausgeschriebenen Stelle im allgemeinen Personal wird vom [Leiter des Fachbereichs allgemeines Personal](https://tiss.tuwien.ac.at/person/142783.html?suchtext=wunsch) im digitalen Ausschreibungsworkflow geprüft. Als Grundlage dient die im digitalen Ausschreibungsprozess enthaltene [Funktionsbeschreibung](https://www.tuwien.at/fileadmin/Assets/dienstleister/personaladministration/FB_allgemeines_Personal/Funktionsbeschreibung_neu.pdf). Diese führt [aufgrund der Tätigkeiten und der damit verbundenen Verantwortlichkeit zu einer personenunabhängigen Einstufung lt. KV für](https://www.tuwien.at/index.php?eID=dumpFile&t=f&f=73943&token=56436b1f0c0daa08dfe0f049dcd3edcb9580d4cd)  Arbeitnehmer innen der Universitäten. Anmerkung: Nicht jede Adaptierung/Ergänzung der Funktionsbeschreibung führt gleichzeitig zu einer Änderung der Einstufung.

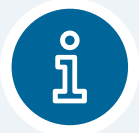

**WH-Schaltungen:** Bitte eine gewünschte IDENTE WH-Schaltung im FB Bewerbungsmanagement per Email kommunizieren (cc: AKG und Dekanat), damit eine Zustimmung oder ein evtl. VETO der beiden notwendigen Instanzen erfolgen kann/könnte.

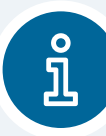

**Mehrere PPNR in einer Ausschreibung:** Wird eine Ausschreibung von z.B.: 4 Stud. MA\_innen gewünscht, bitten wir Sie die PPNRn in insight anzulegen und bei identem Text "nur" eine PPNR nach TISS zu bringen und die weiteren PPNRn "nur" im Kommentarfeld in insight/TISS zu **vermerken**. Gerne werden wir dann im FB Bewerbungsmanagement die PPNRn zu einer Ausschreibung zusammenführen! Sollten Sie Tipps zu gemeinsamen Ausschreibungstexten benötigen, wenden Sie sich gerne an uns. (**ACHTUNG**: Die Kosten in den Planungen sind dann bis zur Besetzung nicht gänzlich korrekt, da die weiteren PPNR im Kommentarfeld bis zur Besetzung "nur fiktiv" in der Planungsdatenbank sind).

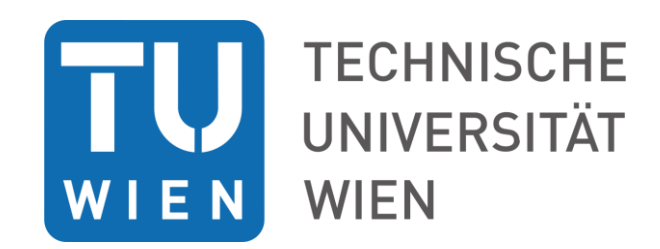

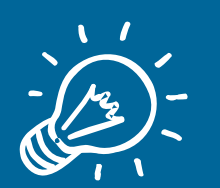

Start - Personalbedarf

## Kontakt

**Vizerektorat für Personal und Gender**

**Fachbereich Bewerbungsmanagement** 

Carmen Keck | Tel: +43 (1) 58801406201

Sandra Kadlec | Tel: +43 (1) 58801406210

E-Mail: karriere@tuwien.ac.at

Version: 2022\_Personalbedarf TU Wien